## Gears monitor for confluence

Gears monitor for confluence

Main functions

- Record the history of the user's view page.
  Record the history of the user's view attachement(or download)
  Record the historyof the user's login confluence or logout the confluence.

Monitoring Setting for space page

| Monitor Setting                     |                             |                                      |  |
|-------------------------------------|-----------------------------|--------------------------------------|--|
| Page monitor setting                | Attachement monitor setting | User login or logout monitor setting |  |
| Page monitor settin<br>Expired day: |                             | 保存                                   |  |
| enable for space                    |                             |                                      |  |
|                                     |                             |                                      |  |

Report the view page history

| onitor Report                     |                                          |                        |                    |
|-----------------------------------|------------------------------------------|------------------------|--------------------|
| ge View Report Attachment V Space | iew Report User login or lo<br>Date From | gout Report<br>Date To | Username           |
| GEARS GEARS                       | 2020/11/09                               | 2020 / 12 / 09         | Search             |
| Page title                        |                                          | Username               | Date               |
| GEARS 主页                          |                                          | admin                  | Dec 08, 2020 19:38 |
| GEARS 主页                          |                                          | admin                  | Dec 08, 2020 18:57 |
| 05-子任务配置                          |                                          | admin                  | Dec 08, 2020 01:04 |
| 04-项目配置                           |                                          | admin                  | Dec 08, 2020 01:00 |
| 00-自动生成配置说明                       |                                          | admin                  | Dec 08, 2020 00:59 |
| 04-其它说明                           |                                          | admin                  | Dec 08, 2020 00:59 |
| 03-项目负责人离职项目如何处                   | 理                                        | admin                  | Dec 08, 2020 00:59 |
| 常见问题反馈                            |                                          | admin                  | Dec 08, 2020 00:59 |

Trend of spatial visits

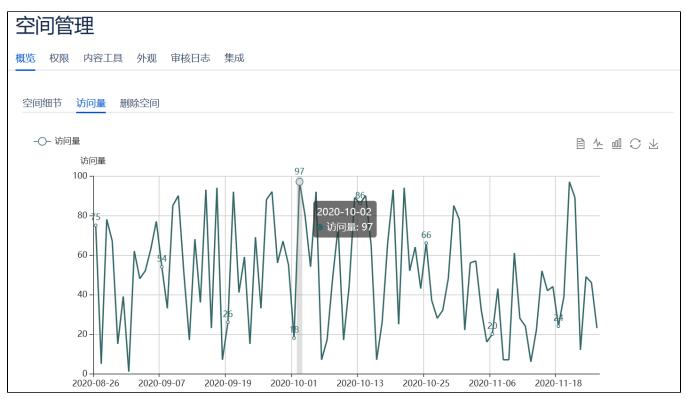

Monitoring Setting for view attachment

| Monitor Setting             |                                                                            |                                      |  |  |
|-----------------------------|----------------------------------------------------------------------------|--------------------------------------|--|--|
| Page monitor setting A      | ttachement monitor setting                                                 | User login or logout monitor setting |  |  |
| Attachement monitor setting |                                                                            |                                      |  |  |
| Expired days                | 9                                                                          | Save                                 |  |  |
| enable for spaces           | <ul> <li>✓ DEMO</li> <li>✓ Demonstration Space</li> <li>✓ GEARS</li> </ul> |                                      |  |  |
|                             |                                                                            |                                      |  |  |

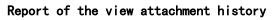

| Monitor Report                   |                             |                             |          |                    |
|----------------------------------|-----------------------------|-----------------------------|----------|--------------------|
| Page View Report Attachment Vi   | ew Report User login or log | out Report                  |          |                    |
| Space                            | Date From                   | Date To                     | Username |                    |
| ds Demonstration Spac $^{	imes}$ | 2020/11/09                  | 2020 / 12 / 09              |          | Search             |
| File name                        | Page title                  |                             | Username | Date               |
| JIRASOFTWARESERVER_8.8.pd        | f Let's edit this pag       | ge (step 3 of 9)            | admin    | Dec 08, 2020 19:39 |
| JIRASOFTWARESERVER_8.8.pd        | f Let's edit this pag       | ge (step 3 of 9)            | admin    | Dec 08, 2020 19:39 |
| JIRASOFTWARESERVER_8.8.pd        | f Let's edit this pag       | ge (step 3 of 9)            | admin    | Dec 08, 2020 19:39 |
| JIRASOFTWARESERVER_8.8.pd        | f Let's edit this pag       | ge (step 3 of 9)            | admin    | Dec 08, 2020 19:38 |
| JIRASOFTWARESERVER_8.8.pd        | f Let's edit this pag       | ge (step 3 of 9)            | admin    | Dec 08, 2020 19:38 |
| JIRASOFTWARESERVER_8.8.pd        | f Let's edit this pag       | ge (step 3 of 9)            | admin    | Dec 08, 2020 19:38 |
| FISHEYE-45.pdf                   | Prettify the page           | with an image (step 4 of 9) | admin    | Dec 08, 2020 19:37 |
| EISHEVE-15 pdf                   | Prettify the page           | with an image (step 4 of 9) | admin    | Dec 08 2020 19:37  |

Monitoring Setting for the users login confluence

| Monitor Setting      |                                          |                                      |  |  |
|----------------------|------------------------------------------|--------------------------------------|--|--|
| Page monitor setting | Attachement monitor setting              | User login or logout monitor setting |  |  |
| User login or logout | monitor setting                          |                                      |  |  |
| Enable or disable    | <ul><li>Enable</li><li>Disable</li></ul> |                                      |  |  |
| Expired days         | 9                                        | Save                                 |  |  |
|                      |                                          |                                      |  |  |

Report of the view attachment history

| Monitor Report                         |                                                                     |              |                    |  |  |
|----------------------------------------|---------------------------------------------------------------------|--------------|--------------------|--|--|
| Page View Report Attachn               | Page View Report Attachment View Report User login or logout Report |              |                    |  |  |
| Event                                  | Date From                                                           | Date To      | Username           |  |  |
| Login                                  | 2020/11/09                                                          | 2020/12/09   | Search             |  |  |
| Username                               | From IP                                                             | Login source | Date               |  |  |
| admin                                  | 172.10.211.229                                                      | direct       | Dec 09, 2020 08:02 |  |  |
| admin                                  | 112 10 20 202                                                       | direct       | Dec 08, 2020 19:21 |  |  |
| admin                                  | 172 1.228                                                           | direct       | Dec 08, 2020 19:21 |  |  |
| admin                                  | 170 16 041.228                                                      | direct       | Dec 08, 2020 18:56 |  |  |
| admin                                  | 172 10 241 220                                                      | direct       | Dec 08, 2020 00:55 |  |  |
| admin                                  | 172 16 201.228                                                      | direct       | Dec 07, 2020 23:05 |  |  |
| 6 item, Page size 200 v, No 1/1 pages. |                                                                     |              |                    |  |  |

## Notice

## • Attachment view function

We don't record the user's behavior of viewing images, because a large number of images in the page will cause the recorded information to be out of focus,

Image formats include: JPG, PNG, SVG and so on.

• login ip

If wu uses nginx or Apache, the IP address of login may not be prepared, which may be a defect of confluence. This problem does not exist if the user accesses confluence directly

or maybe you can set the conf like the below

| location / {        |                                       |
|---------------------|---------------------------------------|
| proxy_redirect off; |                                       |
| proxy_set_header    | Host \$host;                          |
| proxy_set_header    | X-Real-IP \$remote_addr;              |
| proxy set header    | X-Forwarded-For \$remote addr;        |
| }                   | · · · · · · · · · · · · · · · · · · · |